# **How To Activate Showtime Anytime Via showtime.com/activate-Streaming Device Support**

## **KEEPING ON ENTERTAINMENT SEOWTIME**

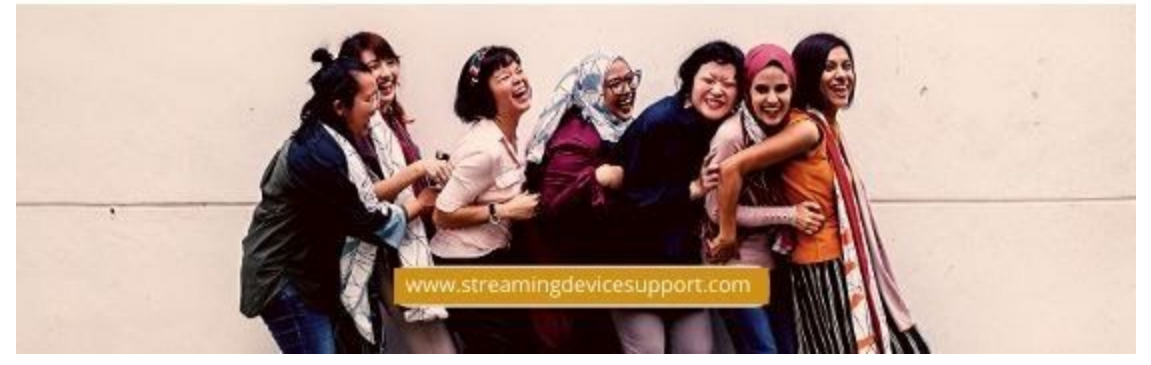

Just like YouTube, ShowTime Anytime is famous for watching TV shows, films, and documentaries. And, you can use the native Showtime Anytime app and showtimeanytime.com/activate to connect your Showtime account to multiple devices. With Apple TV, Playstation, Samsung Smart TV, Roku, Chromecast and most smartphones, there are native applications. In this post, we'll take you through how to enable Showtime Anytime on any device using your Showtime account or Showtime Anytime account. For clarification, allowing forward slash is not necessarily showtimeanytime.com, it is enabling **[showtimeanytime.com/activate](https://www.streamingdevicesupport.com/showtimeanytime-comactivate/)**.It resembles showtimeanytime.com/activate. It redirects to www.showtimeanytime.com/activate when you access that web address. Then, if you haven't already done so, you will see the following screen where you must sign in:

### Things To Consider Before Activating Showtime Anytime

- Your provider must be a Showtime service member.
- On your satellite or cable service you must be a Showtime Subscriber.
- You need to have an account with Showtime Anytime before using the service. If you do not have one, then you can make one. (Go to the website of Showtime, click Create a new account and pick your provider if the account is listed).

### Quickest Way To Activate Showtime Anytime

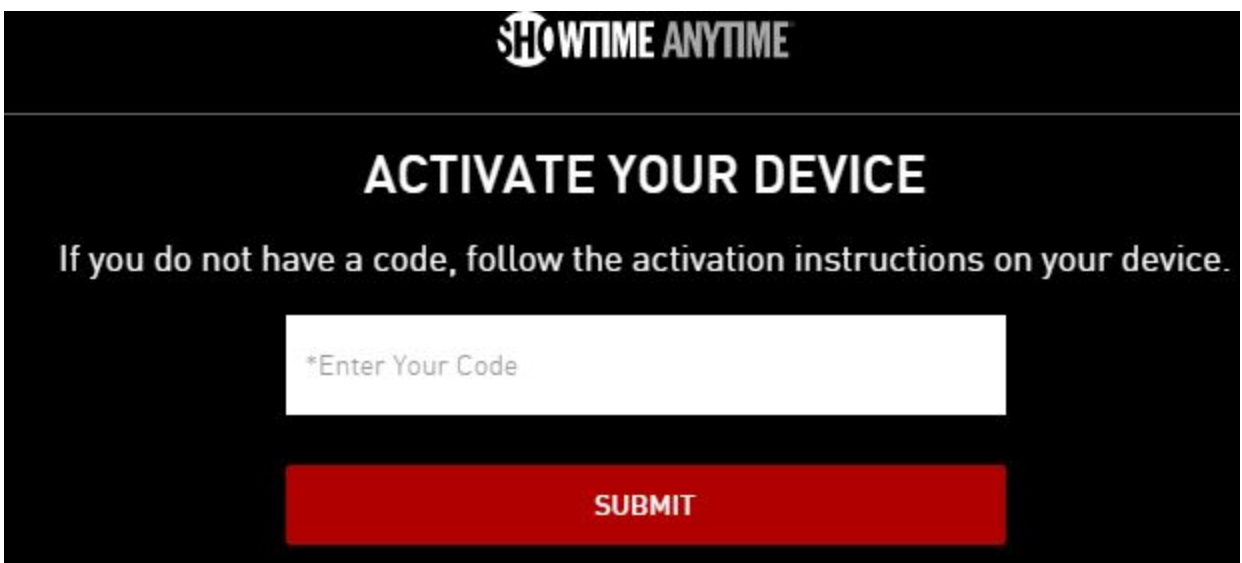

Use the Showtime Anytime app to activate your computer completely from your mobile device or laptop. Do you not have the App? Use one of the buttons below to access the Showtime Anytime app. When enabled, full system activation via "Settings." In the Showtime Anytime app, simply enter the code you get from the device screen in the form / box.

#### **How To Activate Showtime Anytime On Roku**

- Firstly, Open the Channel you want means Showtime Anytime.
- Then, from the menu, select 'Activate'.
- Choose your TV provider or streaming service.

Missing from the list is your TV provider or streaming service? Then either subscription does not support Showtime Anytime, and you do not currently have access to Showtime Anytime on Roku Streaming Players.

- The screen shows a message.
- Use the code to set Showtime Anytime to disable. To do so, go to your computer at www.showtimeanytime.com/activate.
- You can also go to ' Disable Apps ' on the web or your mobile device, in the Showtime Anytime Settings section.

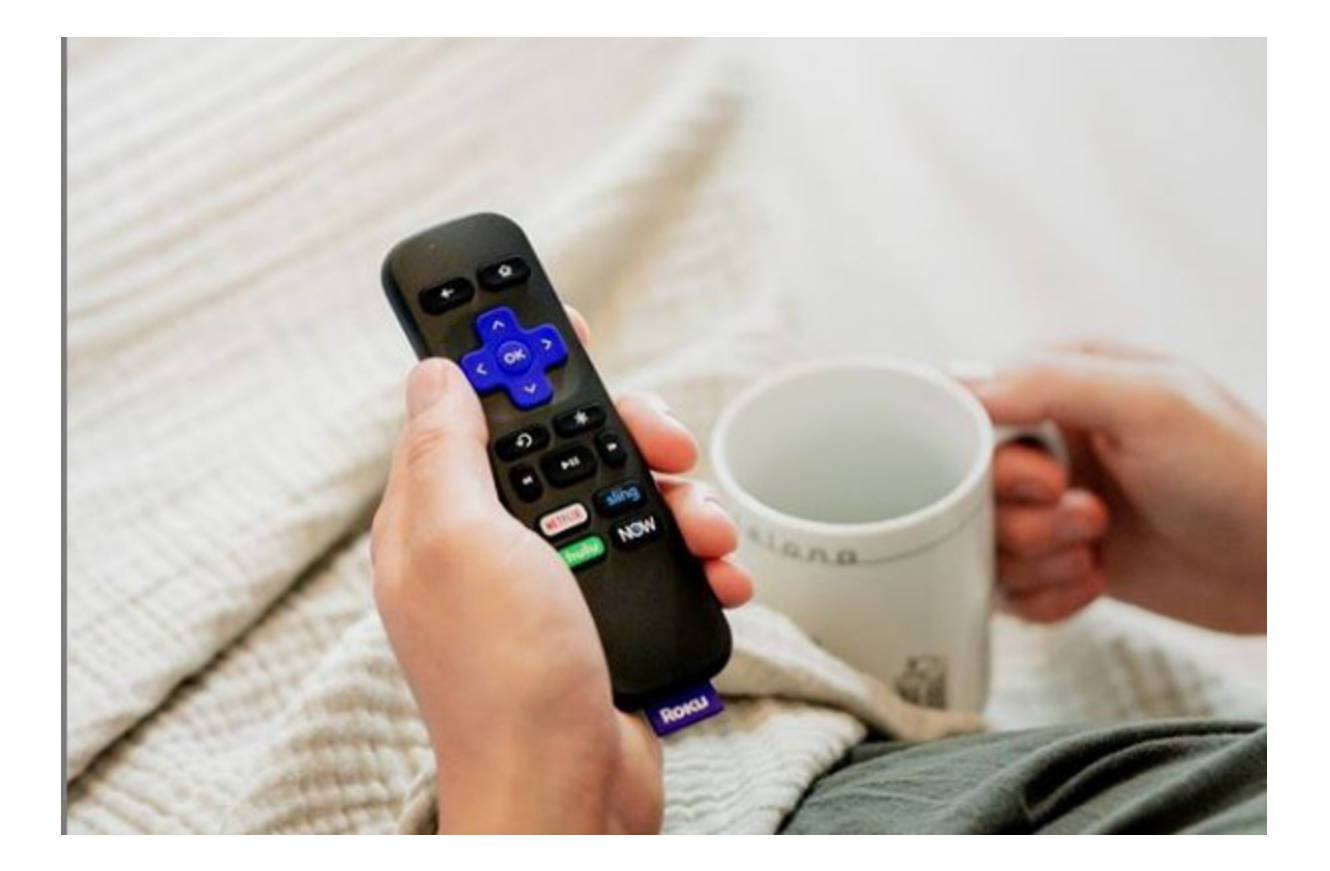

Finally, sign in to Showtime Anytime on the web site or mobile app. Use your television network username and password, or streaming service account. Type the Roku activation code. A message of progress pops up on the screen. You can continue using Showtime Anytime on Roku straight away.

#### **How To Activate Showtime Anytime On Samsung Smart TV**

● Firstly, go to any program and select 'Play' or select 'Activate' from the menu.

• Then, choose your TV provider or streaming service from the activation screen.

Finally, sign in to Showtime Anytime on the web site or mobile app. Use your television network username and password, or streaming service account. Type the Roku activation code. A message of progress pops up on the screen. You can continue using Showtime Anytime on Roku straight away.

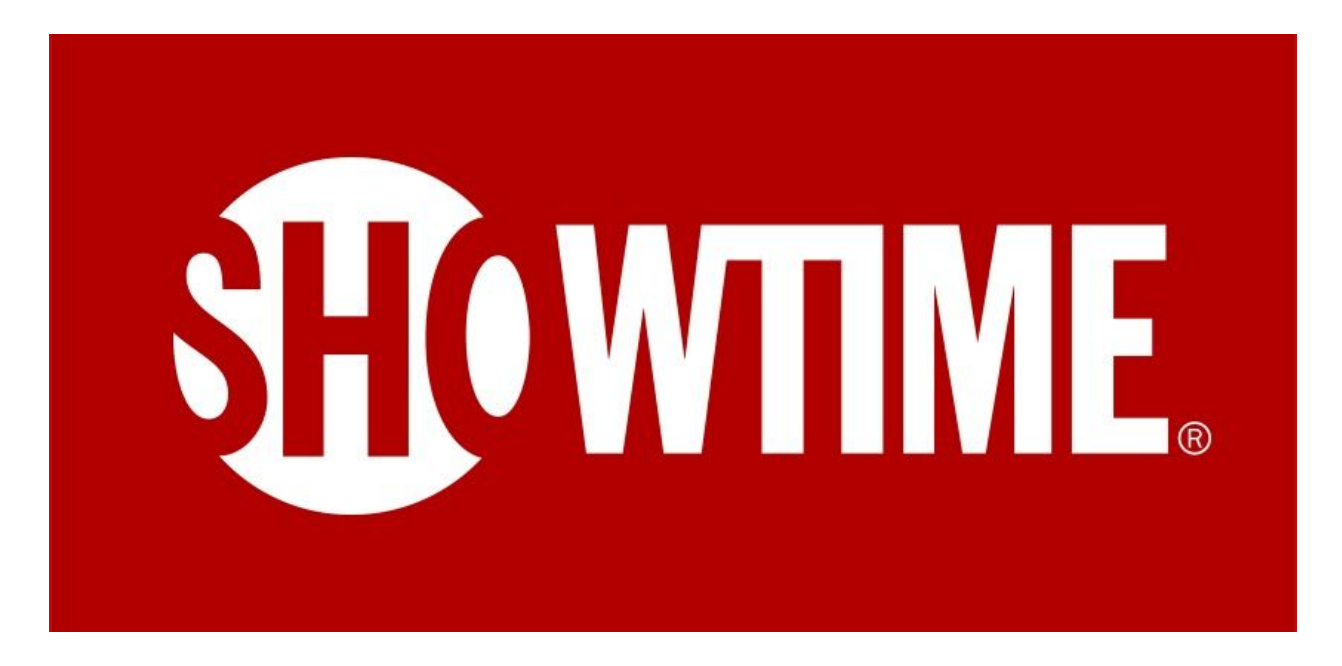

- The screen shows a message.
- Use the code to schedule Showtime Anytime to activate.
- To do so, go to your computer at **[www.showtimeanytime.com/activate](https://www.streamingdevicesupport.com/showtimeanytime-comactivate/)**.
- You can also go to ' Activate Apps ' on the web or your mobile device, in the Showtime Anytime Settings section.

Finally, sign in to Showtime Anytime on the web site or mobile app. Use your television network username and password, or streaming service account. Type your Samsung Smart TV activation code. The screen displays a message of progress. You can use

Showtime Anytime immediately. If you do not have the app, read How To Add Showtime Anytime App To Samsung Smart TV.

For more information go to [https://www.streamingdevicesupport.com/showtimeanytime-comactivate](https://www.streamingdevicesupport.com/showtimeanytime-comactivate/)